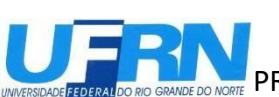

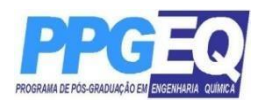

# **EDITAL Nº 01, DE 03 DE MAIO DE 2021 PROCESSO SELETIVO PARA BOLSA DE PÓS-DOUTORADO – PRH-ANP - PPGEQ 2021.1**

A Coordenadora do Programa de Pós-Graduação em Engenharia Química da Universidade Federal do Rio Grande do Norte, no uso de suas atribuições legais e estatutárias, que lhe confere a Portaria nº 2.172/2018, de 31 de outubro de 2018 e em consonância com a Portaria n.20/2020 da Pró-Reitoria de Pós Graduação da UFRN que, em face dos efeitos da Pandemia da COVID-19 e do distanciamento social imperativo, autoriza a realização de processos seletivos nos programas de Pósgraduação desde que sem etapas presenciais respeitando as demais normas vigentes, torna público pelo presente Edital, a abertura de Inscrições para o processo seletivo para bolsa de Pós-Doutorado deste Programa.

# **1.1. DAS SOLICITAÇÕES DE INSCRIÇÃO**

As inscrições serão realizadas no período de **03 a 06 de maio de 2021**.

## **1.2. Procedimentos de Inscrição**

**1.3.** Os candidatos solicitarão inscrição e encaminharão documentos em PDF exclusivamente via internet pelo sistema eletrônico de processos seletivos da UFRN através do SIGAA, no endereço:http://www.sigaa.ufrn.br/sigaa/public/processo\_seletivo/lista.jsf?nivel=S&aba =p-stricto

b) Para inscrição o candidato deverá anexar um documento PDF que contenha todos os comprovantes conforme exigido em edital e seguindo o passo à passo descrito no Anexo II. Observe que o tamanho máximo de arquivo suportado pelo sistema é de 10MB;

c) O candidato poderá visualizar seu Resumo de Inscrição do Processo Seletivo conforme o passo a passo:

1) [https://sigaa.ufrn.br/sigaa/public/processo\\_seletivo/lista.jsf?nivel=S](https://sigaa.ufrn.br/sigaa/public/processo_seletivo/lista.jsf?nivel=S)

2) Ir no campo: Pós graduação> Stricto senso;

3) Área do Candidato - Processo seletivo;

4) Clicar em buscar;

5) Aparecerá: Inscrições realizadas em Processos Seletivos – Stricto Sensu;

6) Ao clicar em visualizar questionário, o candidato poderá conferir os dados e documentos inseridos no SIGAA durante sua inscrição.

## **2. DAS VAGAS**

**2.1.** Serão ofertadas 02 (duas) vagas de Pós-Doutorado para candidatos com formação na área de Engenharia Química, Outras engenharias ou Ciências Exatas, sendo 01 para o Programa de Recursos Humanos em Engenharia de Petróleo (PRH-ANP 26.1) e 01 para o Programa de Recursos Humanos em Engenharia de Processos em Plantas de Petróleo, Gás Natural e Biocombustíveis (PRH-ANP 44.1).

2.2 O supervisor deverá fazer parte do quadro de professores permanentes do PPGEQ. O supervisor deverá ter orientações de mestrado ou doutorado concluídas no PPGEQ.

# **3. DAS BOLSAS**

Estão previstas 02 bolsas de pós-doutorado (01 para o PRH-ANP 26.1 e 01 para o PRH-ANP 44.1), cujas implementações estão vinculadas à liberação da FINEP/ANP. A vigência das bolsas compreenderá os prazos previstos nos Termos de Outorga.

# **4. DO PRAZO DE VALIDADE DA SELEÇÃO**

O presente edital terá validade até a abertura do próximo edital.

# **5. DA DOCUMENTAÇÃO EXIGIDA**

Os candidatos deverão inserir no ato da inscrição, conforme item 1.2, os documentos abaixo relacionados.

# **5.1. Documentos para Inscrição à seleção de pós-doutorado:**

a) Formulário de inscrição, enviado pelo sistema de gestão acadêmica da UFRN, conforme descrito no item 1.2a;

b) Quadro de pontuação de desempenho curricular (**Anexo I**) devidamente preenchido pelo candidato;

- c) Uma fotografia 3x4;
- d) Cópia autenticada dos diplomas de graduação, mestrado e doutorado;

e) *Curriculum vitae*, com atividades devidamente comprovadas, a serem inseridas segundo passo a passo **Anexo II**;

- f) Cópia da identidade e do CPF e se estrangeiro, cópia do passaporte;
- g) Plano de Trabalho, contendo no máximo 20 páginas.

# **6. DA SELEÇÃO**

**6.1.** A seleção dos candidatos à bolsa de Pós-Doutorado do Programa de Pós-Graduação em Engenharia Química será realizada no período de 07/05 a 25/05/2021.

**6.2.** O **processo seletivo para** bolsa de Pós-Doutorado será realizado em três etapas avaliativas, a saber:

**6.3.1 1ª Etapa – HOMOLOGAÇÃO DAS INSCRIÇÕES** PARA CANDIDATOS COM FORMAÇÃO NA ÁREA DE ENGENHARIA QUÍMICA, OUTRAS ENGENHARIAS OU CIÊNCIAS EXATAS, **ATRAVÉS DA CONFERÊNCIA DOS DOCUMENTOS ENVIADOS PELO SISTEMA ELETRÔNICO DE PROCESSOS SELETIVO NO SIGAA NO MOMENTO DO PEDIDO DE INSCRIÇÃO.** ESTA ETAPA É ELIMINATÓRIA. Não será deferida a solicitação de inscrição sem a documentação requisitada como estipulado no item 5.1 deste Edital, com documentação incompleta, com apenas parte daqueles documentos que devem ser anexados em frente e verso ou que apresentem documentos ilegíveis ou ilegítimos.

**6.3.** 2 **2ª Etapa Análise e pontuação do currículo** dos candidatos conforme pontuação disponibilizada no **Anexo I**. Esta etapa é classificatória.

# **6.4.** Classificação

Serão considerados classificados os candidatos que obtiverem as melhores notas até o limite de três vezes do número de vagas constantes no item 2.1 deste Edital.

## **6.5.** Critérios de desempate

Em caso de empate na pontuação dos candidatos, o desempate será realizado levando-se em conta os critérios a seguir:

## 1º Candidato com maior idade;

2º Em persistindo o empate será realizado um sorteio pela banca examinadora e relatado seu resultado na divulgação do processo seletivo conforme item 7.

## **6.5** Da Banca examinadora

A banca examinadora será formada pelo Coordenador do programa e por mais 2 (dois) professores credenciados no PPGEQ.

# **7. DA DIVULGAÇÃO DOS RESULTADOS E RECURSOS**

7.1 O resultado de cada etapa do Processo Seletivo será inserido como documento PDF e divulgado como notícia na área do candidato na página eletrônica do Processo Seletivo através do do SIGAA (http://www.sigaa.ufrn.br/sigaa/public/processo\_seletivo/lista.jsf?nivel=S&aba=p---\_stricto) na página do Programa [\(www.ppgeq.eq.ufrn.br\)](http://www.ppgeq.eq.ufrn.br/).

7.2. Ao resultado de cada uma das etapas do processo seletivo, caberá recurso devidamente fundamentado, no prazo previsto pelo Edital e registrado no Sistema de Processo Seletivo pelo SIGAA. Na hipótese do recurso não ser analisado e decidido antes da etapa subsequente, fica assegurado ao candidato a participação na mesma sub judice. Em caso de indeferimento, a participação na(s) etapa(s) subsequente(s) ao recurso interposto será devidamente cancelada.

7.3. Eventuais recursos devem ser encaminhados pelo sistema eletrônico de processo seletivo através do SIGAA no endereço eletrônico "https://sigaa.ufrn.br/sigaa/public/home.jsf" e seguindo o caminho pós-graduação

> Stricto sensu > área do candidato. Observe que no primeiro acesso o candidato deverá cadastrar uma senha;

7.4. Não é possível encaminhar recursos fora do sistema eletrônico de processo seletivo no SIGAA ou fora do prazo previsto em edital e cadastrado no SIGAA. Os recursos encaminhados fora da data estipulada ou que não se refiram à etapa corrente não serão considerados;

7.5. Caberá à comissão de seleção avaliar os recursos apresentados pelos candidatos e decidir sobre deferimento ou indeferimento;

7.6. O processo seletivo seguirá o cronograma indicado abaixo:

## **8. DO CRONOGRAMA DE REALIZAÇÃO DO PROCESSO SELETIVO**

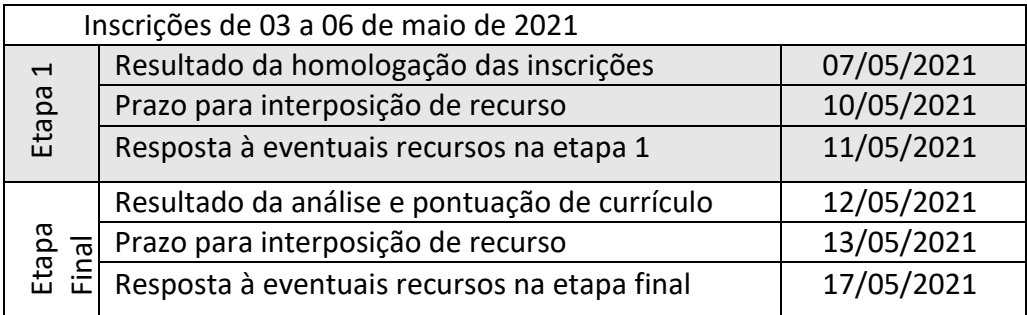

## **9. CADASTRO**

**9.1.** O candidato cujo nome conste na relação como aprovado deverá confirmar o vínculo no dia **18/05/2021**, enviando e--mail à Coordenação (ppgeq@eq.ufrn.br).

**9.2.** O candidato que não efetivar ocadastro na data prevista neste Edital será considerado desistente e, neste caso, será convocado para a vaga, o próximo candidato, conforme lista de classificação item 7, e segundo critérios relacionados no item 6.4 deste edital.

**9.3.** O início do Projeto está previsto para julho/2021.

### **10. INFORMAÇÕES GERAIS**

**10.1.** O candidato que prestar declaração falsa ou inexata em qualquer documento, ainda que verificada posteriormente, será excluído do processo seletivo ou desligado do curso na hipótese de já ter sido cadastrado, sem exclusão das sanções cíveis e penais a que ficará sujeito.

**10.2.** Os casos omissos serão julgados pela Banca de Seleção.

**10.3.** Para informações e esclarecimentos adicionais, ver contatos abaixo.

### **11. CONTATOS E ENDEREÇOS:**

Profa. Elisama Vieira dos Santos (Coordenadora) Profa. Renata Martins Braga (Vice- Coordenadora) UFRN/CT/DEQ/PPGEQ - Campus Universitário - Lagoa Nova, 59078-970 - Natal-RN - Brasil e-mails: [ppgeq@eq.ufrn.br](mailto:ppgeq@eq.ufrn.br) Home-page[: www.ppgeq.eq.ufrn.br.](http://www.ppgeq.eq.ufrn.br/)

### **ANEXO I Universidade Federal do Rio Grande do Norte Centro de Tecnologia Departamento de Engenharia Química Programa de Pós-Graduação em Engenharia Química**

### PLANILHA PARA SELEÇÃO **PÓS-DOUTORADO** ANÁLISE DE CURRICULUM E PLANO DE TRABALHO

### **Candidato (a):**

1) Planilha Quantitativa (Curriculum Vitae)

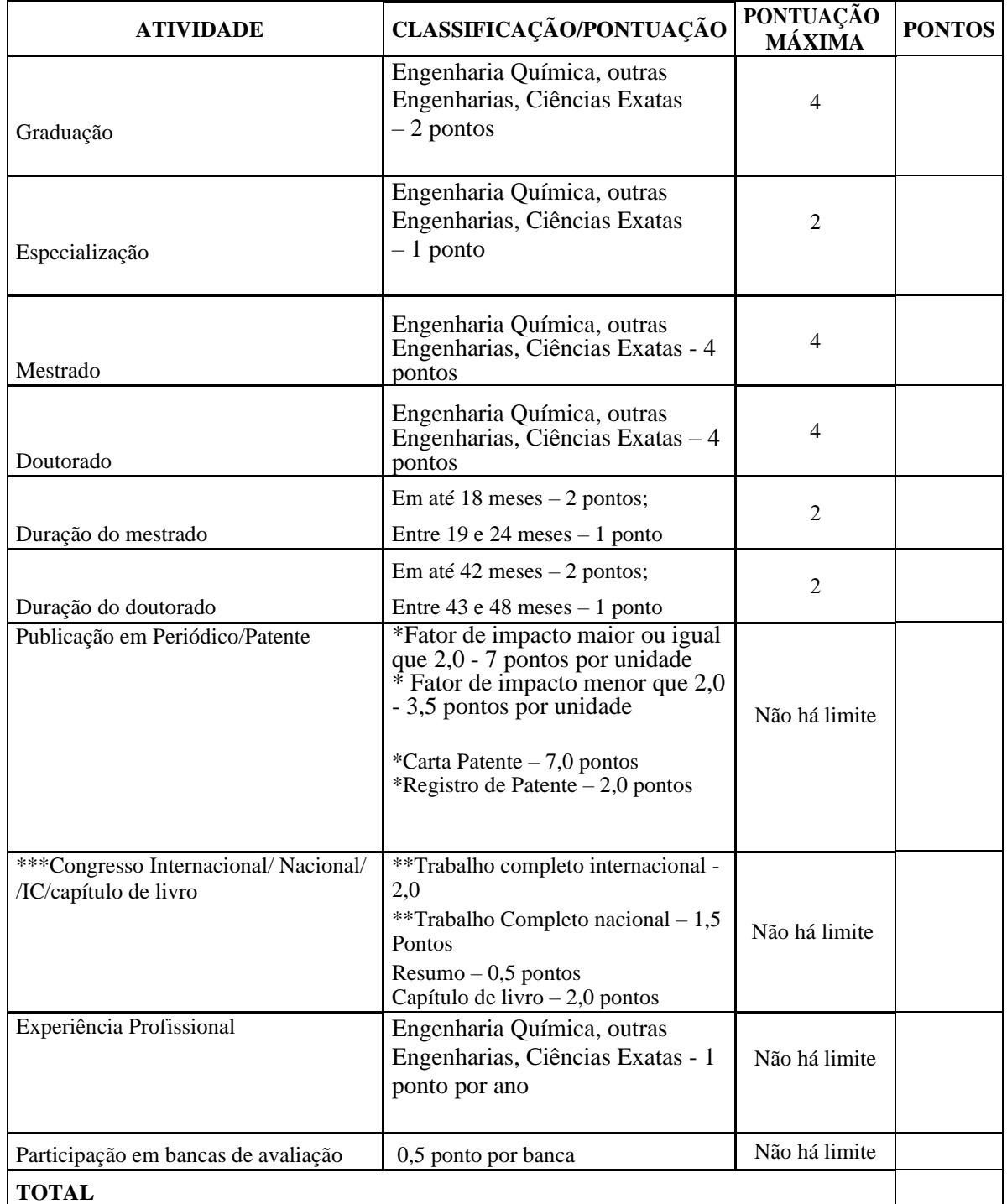

**\*Anexar comprovante da indicação do Qualis;**

**\*\*Anexar trabalho completo na comprovação nos últimos 5 anos; \*\*\* Só serão considerados no máximo dois trabalhos no mesmo congresso.**

#### 2) **Critérios de Avaliação do Plano de Trabalho** –

2.1 Serão considerados para avaliação os projetos que tenham correlação as linhas de pesquisas propostas para os PRHs 26.1 e 44.1 a seguir. O PRH-ANP 26.1 "Engenharia de Petróleo" desenvolve as seguintes linhas de pesquisa: engenharia de reservatórios de petróleo, engenharia de poços de petróleo, elevação artificial de petróleo, e energias renováveis. O PRH-ANP 44.1 "Engenharia de Processos em Plantas de Petróleo, Gás Natural e Biocombustíveis" atua principalmente nas seguintes áreas de pesquisa: desenvolvimento, produção, meio ambiente, refino, processamento de gás natural e biocombustíveis.

2.2 Serão analisados os seguintes aspectos do Plano de Trabalho: Relevância e exequibilidade do tema proposto, competência da equipe envolvida, infraestrutura disponível e adequação da metodologia à execução do projeto, segundo os seguintes tópicos abordados no documento:

### **01. INTRODUÇÃO:**

- Problemática
- Contextualização.

#### **02. OBJETIVO:**

- Geral (clareza)
- **Específico**

#### **03. JUSTIFICATIVA:**

- Inovação Técnica
- Contribuição Científica
- Relevância

### **04. ESTADO DA ARTE / REFERÊNCIAS BIBLIOGRÁFICAS:**

- Coerência dos trabalhos citados com o Plano apresentado
	- Atualidade das referências
- Consistência dos comentários e pontes com o Plano

#### **05. RESUMO DO PLANO:**

- Viabilidade técnica/econômica
- Validação dos dados (modelagem)

#### **06. METODOLOGIA:**

- Conhecimento científico (lógico)
- **Infraestrutura**

### **07. CRONOGRAMA**

A avaliação do Plano de Trabalho não entrará no cálculo da média final, recebendo a atribuição de RECOMENDADO ou NÃO RECOMENDADO. Os candidatos com Plano de Trabalho não recomendado estarão eliminados do processo de seleção.

#### **3) Cálculo da Média Final do Candidato**

A nota final do candidato será calculada segundo a expressão abaixo:

$$
M\'edia Final = \frac{CV}{CV_{MAX}} \times 10
$$

- CV Total de pontos obtidos pelo candidato segundo a planilha quantitativa da análise do Curriculum Vitae;
- CV<sub>MAX</sub> Máximo total de pontos obtidos dentre os candidatos do Processo Seletivo na planilha quantitativa da análise do Curriculum Vitae.

### **ANEXO II**

### **Universidade Federal do Rio Grande do Norte Centro de Tecnologia Departamento de Engenharia Química Programa de Pós-Graduação em Engenharia Química**

## PASSO A PASSO PARA ANEXAR CURRÍCULO E COMPROVANTES

O sistema de inserção dos documentos comprobatórios, para a seleção do PPGEQ na plataforma do SIGAA, só permite anexar um documento em cada item, logo para anexar os comprovantes do currículo, deve-se gerar um único documento, convertê-lo em PDF e anexá-lo no local indicado.

A seguir é apresentada uma sequência de passos visando orientar o candidato a anexar os referidos documentos.

Passo 1: Digitalizar o documento ou certificado;

Passo 2: Abrir um documento no editor de texto Word e nomeá-lo com o nome do candidato;

Passo 3: Subdividir o documento conforme a planilha de análise do currículo **Anexo I**;

Passo 4: Inserir como imagem o documento ou certificado digitalizado, no seu respectivo ítem conforme Anexo I, gerando um único documento;

Passo 5: Organizar o documento de forma que cada página do arquivo contenha um comprovante;

Passo 6: Após inserir todos os documentos ou certificados no documento, converter o documento Word em PDF. Na plataforma Word isto pode ser realizado clicando em "salvar como" e selecionar "PDF".